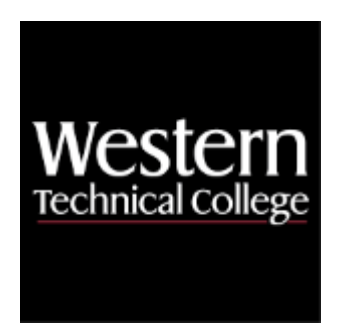

# **Western Technical College 10106141 Spreadsheet & Database Applications for Business Course Outcome Summary**

# **Course Information**

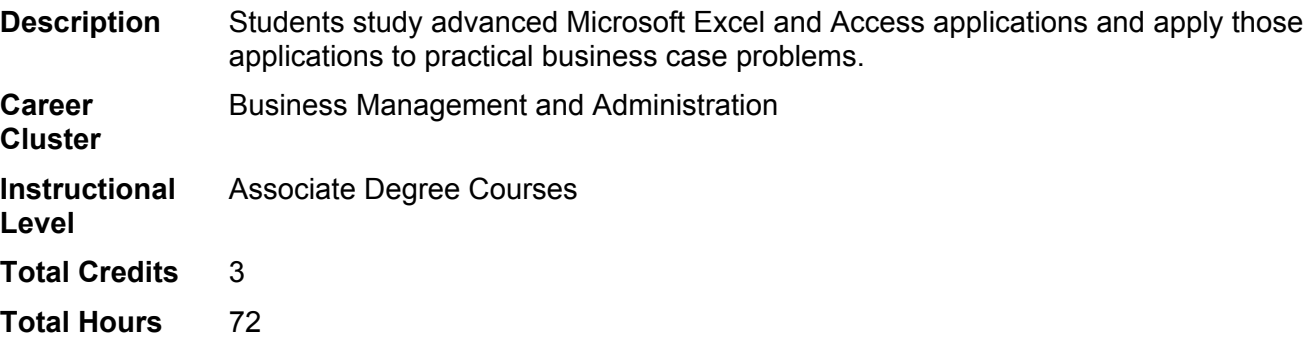

# **Textbooks**

*MindTap for The Shelly Cashman Series Collection, Microsoft Office 365 & Office 2019*. 1st Edition. Copyright 2020. Cable, Sandra, Steven M. Freund, Ellen Monk, Susan L. Sebok, Joy L. Starks, and Misty E. Vermaat. Publisher: Cengage Learning. **ISBN-13:** 978-0-357-11915-0. Required.

# **Learner Supplies**

Webcam and headset with microphone. **Vendor:** Campus Shop. Required.

# **Success Abilities**

- 1. Cultivate Passion: Expand a Growth-Mindset
- 2. Live Responsibly: Develop Resilience
- 3. Live Responsibly: Embrace Sustainability
- 4. Refine Professionalism: Improve Critical Thinking

# **Program Outcomes**

- 1. Demonstrate effective workplace communications.
- 2. Apply technology skills to business and administrative tasks.
- 3. Perform routine administrative procedures.
- 4. Manage administrative projects.
- 5. Model professionalism in the workplace.

# **Course Competencies**

# **1. Use an electronic spreadsheet as a database.**

# **Assessment Strategies**

- 1.1. Skills Exam
- 1.2. Objective Test

# **Criteria**

### *You will know you are successful when*

- 1.1. you define the elements of a database table
- 1.2. you prepare data in a table
- 1.3. you format a database table
- 1.4. you insert calculated fields with structured references
- 1.5. you use lookup tables
- 1.6. you create a query table to find records that satisfy various criteria
- 1.7. you perform a sort of the query table
- 1.8. you create a database table.

#### **Learning Objectives**

- 1.a. Prepare a collection of data in a table
- 1.b. Use lookup tables in a worksheet
- 1.c. Insert calculated fields using structured references in a worksheet
- 1.d. Apply conditional formatting and icon sets in a worksheet
- 1.e. Sort database table in a worksheet
- 1.f. Query a table in a worksheet
- 1.g. Extract records with criteria ranges in a worksheet
- 1.h. Use database functions (DAAVERAGE, DCOUNT, SUMIF, COUNTIF, INDEX, AND MATCH)
- 1.i. Display automatic subtotals, outline, and treemap chart in a worksheet
- 1.j. Create a database table in a worksheet.

# **2. Import data in an electronic spreadsheet .**

- **Assessment Strategies**
- 2.1. Skills Exam<br>2.2. Obiective Te
- **Objective Test**

#### **Criteria**

#### *You will know you are successful when*

- 2.1. you import data in a spreadsheet
- 2.2. you use live preview feature to analyze data to create totals
- 2.3. you use live preview feature to analyze data to create charts
- 2.4. you find and replace data

#### **Learning Objectives**

- 2.a. Import data from outside date (database, text, and webpage)<br>2.b. Use live preview feature to analyze data to create totals and c
- Use live preview feature to analyze data to create totals and charts
- 2.c. Find and replace data

# **3. Create an electronic spreadsheet template.**

# **Assessment Strategies**

- 3.1. Skills Exam
- 3.2. Objective Test

**Criteria**

*You will know you are successful when*

- 3.1. you create a spreadsheet template
- 3.2. you format a spreadsheet template
- 3.3. you use a template to create a new workbooks

**Learning Objectives**

- 3.a. Create a spreadsheet template with sample data and formulas
- 3.b. Format a spreadsheet template
- 3.c. Use a template to create a new workbook

# **4. Enhance electronic spreadsheets with advanced charts, graphics, images, and screenshots .**

**Assessment Strategies**

- 4.1. Skills Exam
- 4.2. Objective Test

### **Criteria**

#### *You will know you are successful when*

- 4.1. you create charts
- 4.2. you create a graphic to display pictures and text
- 4.3. you add a hyperlinked screenshot

# **Learning Objectives**

- 4.a. Create a bar chart
- 4.b. Create a line chart with a trendline
- 4.c. Create a graphic to display pictures and text
- 4.d. Add a hyperlinked screenshot

# **5. Solve complex problems with an electronic spreadsheet .**

**Assessment Strategies**

- 5.1. Skills Exam
- 5.2. Objective Test

#### **Criteria**

#### *You will know you are successful when*

- 5.1. you verify all formulas are correct
- 5.2. you use precedents and dependent tracking
- 5.3. you use formula auditing tools to correct errors
- 5.4. you set data validation rules
- 5.5. you use various what-if features to solve problems
- 5.6. you create scenarios with Scenario Manager, Scenario Summary, and Scenario Pivot Tables

# **Learning Objectives**

- 5.a. Analyze the workbook formulas in a workbook
- 5.b. Establish data validation rules to restrict cell contents
- 5.c. Use Goal Seek to solve a complex problem
- 5.d. Determine strategies for problem solving using a spreadsheet
- 5.e. Use Solver to analyze data
- 5.f. Create scenarios (Scenario Manager, Scenario Summary, and Scenario Pivot Tables) to track, compare, and interpret data

# **6. Analyze data with PivotTable and PivotChart reports in an electronic spreadsheet.**

#### **Assessment Strategies**

- 6.1. Skills Exam
- 6.2. Objective Test

#### **Criteria**

#### *You will know you are successful when*

- 6.1. you create PivotTables
- 6.2. you change the PivotTables layout/view
- 6.3. you filter PivotTables
- 6.4. you format PivotTables
- 6.5. you apply PivotTables summary functions
- 6.6. you create PivotCharts
- 6.7. you change the PivotCharts view and contents
- 6.8. you create calculated fields in PivotTable and PivotChart reports
- 6.9. you create graphic objects (Sliders) to filter PivotTables and PivotCharts

#### **Learning Objectives**

- 6.a. Create PivotTable reports
- 6.b. Format PivotTable reports
- 6.c. Filter PivotTables reports
- 6.d. Use PivotTable reports summary functions
- 6.e. Format PivotTables reports
- 6.f. Create PivotCharts reports
- 6.g. Filter PivotCharts reports
- 6.h. Create calculated fields in PivotTable and PivotChart reports
- 6.i. Create graphic objects (Sliders) to filter PivotTables and PivotCharts

# **7. Analyze data using Power Tools in an electronic spreadsheet.**

#### **Assessment Strategies**

- 7.1. Skills Exam
- 7.2. Objective Test

#### **Criteria**

#### *You will know you are successful when*

- 7.1. you transform data into an accessible spreadsheet table
- 7.2. you use Power Pivot
- 7.3. you use Power View
- 7.4. you use 3D Map to use geographic data

#### **Learning Objectives**

- 7.a. Transform data into an accessible spreadsheet table
- 7.b. Use Power Pivot to create a PivotTable from multiple data sources
- 7.c. Use Power View to create a chart with multiple data sources o to use interactive tiles/data card visualizations
- 7.d. Use 3D Map to use geographic data

# **8. Design user interfaces in an electronic spreadsheet and database.**

#### **Assessment Strategies**

- 8.1. Skills Exam
- 8.2. Objective Test

#### **Criteria**

#### *You will know you are successful when*

- 8.1. you create a home page in a spreadsheet
- 8.2. you automate data entry with macros in a spreadsheet
- 8.3. you design a user interface with controls
- 8.4. you set control properties
- 8.5. you write the Visual Basic code
- 8.6. you test the user interface
- 8.7. you create a navigation form in a database
- 8.8. you create a data macro in a database

#### **Learning Objectives**

- 8.a. Create a home page with hyperlinks in a spreadsheet
- 8.b. Record a macro in a spreadsheet and a database
- 8.c. Name a macro a spreadsheet and a database
- 8.d. Document a macro a spreadsheet and a database
- 8.e. Execute a macro a spreadsheet and a database
- 8.f. Design the user interface a spreadsheet and a database
- 8.g. Record user input in a spreadsheet
- 8.h. Write Visual Base for Application (VBA) code in a spreadsheet
- 8.i. Test the user interface
- 8.j. Create a navigation form in a database
- 8.k. Create a data macro in a database

# **9. Develop multiple-table forms in a database.**

# **Assessment Strategies**

- 9.1. Skills Exam
- 9.2. Objective Test

# **Criteria**

*You will know you are successful when*

- 9.1. you create a form using the design view
- 9.2. you add controls to the form<br>9.3. vou add a subform to the form
- 9.3. you add a subform to the form
- 9.4. you modify the subform
- 9.5. you format the form

# **Learning Objectives**

- 9.a. Create a form using design view
- 9.b. Add controls to the form
- 9.c. Add a subform to the form
- 9.d. Modify the subform
- 9.e. Enhance the form

# **10. Create advanced database reports and forms.**

- **Assessment Strategies**
- 10.1. Skills Exam
- 10.2. Objective Test

# **Criteria**

# *You will know you are successful when*

- 10.1. you create reports and forms in design view
- 10.2. you add fields and text boxes to a report and forms
- 10.3. you format report and forms controls
- 10.4. you group and ungroup report and forms controls
- 10.5. you update multiple report and forms controls
- 10.6. you add a subreport and subform<br>10.7. vou modify a subreport and subfo
- you modify a subreport and subform
- 10.8. you add a title, page number, and date to a report and forms
- 10.9. you add totals and subtotals to a report

# **Learning Objectives**

- 10.a. Create reports in design view
- 10.b. Add fields and text boxes to a report and forms
- 10.c. Format report and forms controls<br>10.d. Group and ungroup report and for
- Group and ungroup report and forms controls
- 10.e. Update multiple report and forms controls
- 10.f. Add a subreport and subform
- 10.g. Modify a subreport and subform
- 10.h. Add a title, page number, and date to a report and forms
- 10.i. Add totals and subtotals to a report

# **11. Perform SQL queries in a database.**

# **Assessment Strategies**

- 11.1. Skills Exam
- 11.2. Objective Test

**Criteria**

*You will know you are successful when*

- 11.1. you create SQL (Structured Query Language) queries
- 11.2. you use simple criteria in a SQL query
- 11.3. you use compound criteria in a SQL query
- 11.4. you sort SQL query results
- 11.5. you group SQL query results
- 11.6. you use joined tables in a SQL query<br>11.7. vou use a subguery in a SQL query
- you use a subquery in a SQL query
- 11.8. you update date with a SQL query

### **Learning Objectives**

- 11.a. Create SQL (Structured Query Language) queries
- 11.b. Use simple criteria in a SQL query
- 11.c. Use compound criteria in a SQL query
- 11.d. Sort SQL query results
- 11.e. Group SQL query results
- 11.f. Use joined tables in a SQL query
- 11.g. Use a subquery in a SQL query
- 11.h. Update date with a SQL query

# **12. Improve the functionality of a database.**

**Assessment Strategies**

- 12.1. Skills Exam
- 12.2. Objective Test

#### **Criteria**

#### *You will know you are successful when*

- 12.1. you use tools to analyze and document a database
- 12.2. you customize the navigation pane
- 12.3. you use custom properties and create indexes
- 12.4. you create a custom data part
- 12.5. you create a custom template
- 12.6. you encrypt, lock and split a database

#### **Learning Objectives**

- 12.a. Convert a database
- 12.b. Use tools to analyze and document a database
- 12.c. Customize the navigation pane
- 12.d. Use custom properties and create indexes
- 12.e. Create a custom data part
- 12.f. Create a custom template
- 12.g. Encrypt, lock and split a database